## СОГЛАСОВАНО:

УТВЕРЖДАЮ:

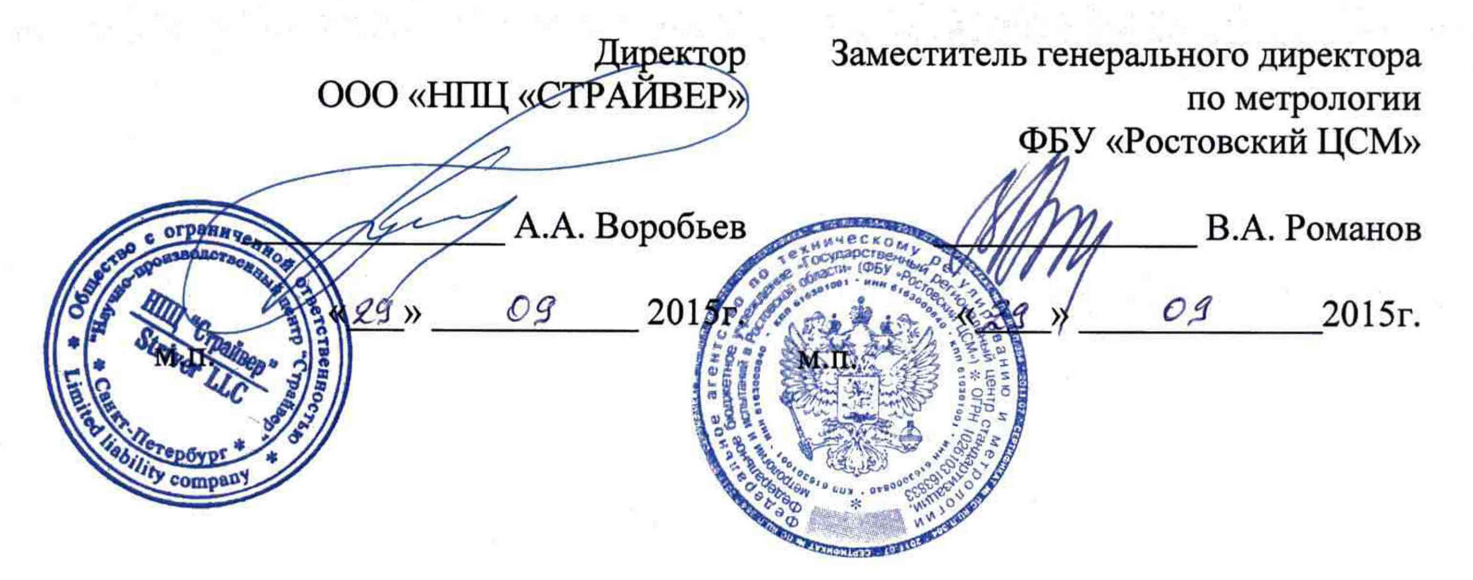

Корректоры объема газа температурные «ГЕЛИОС-Т»

# МЕТОДИКА ПОВЕРКИ

CTPA.408843.001 MIT  $1.0.45106 - 16$ 

г. Санкт-Петербург 2015г.

Настоящая методика поверки распространяется на корректоры объема газа температурные «ГЕЛИОС-Т» (в дальнейшем - корректоры) и устанавливает методы и средства их поверки.

Поверка корректоров проводится поэлементно.

Межповерочный интервал - 4 года.

1 Операции поверки

При проведении поверки корректора должны быть выполнены операции указанные в таблице 1.1:

Таблица 1.1

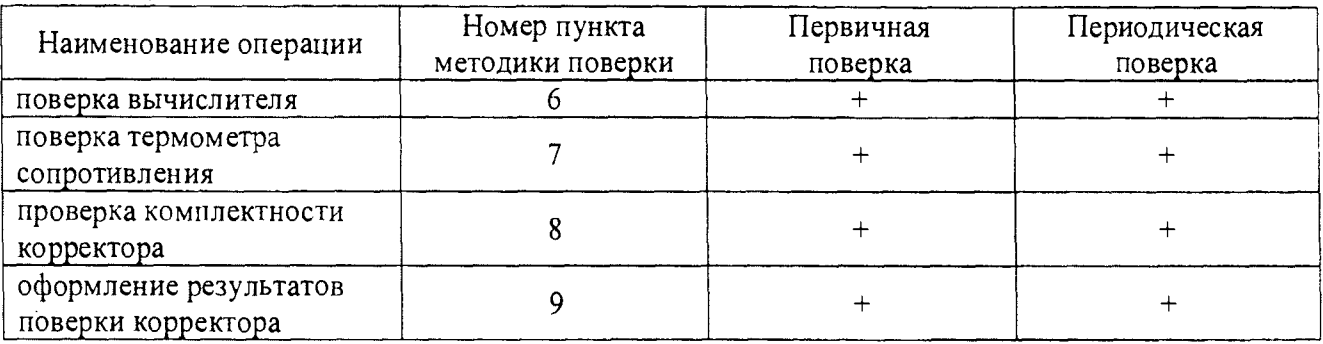

### 2 Средства поверки

При проведении поверки рекомендуется применять средства измерений и вспомогательное оборудование, указанные в таблице 2.1:

Таблица 2.1 - Оборудования, используемое при поверке усилителя

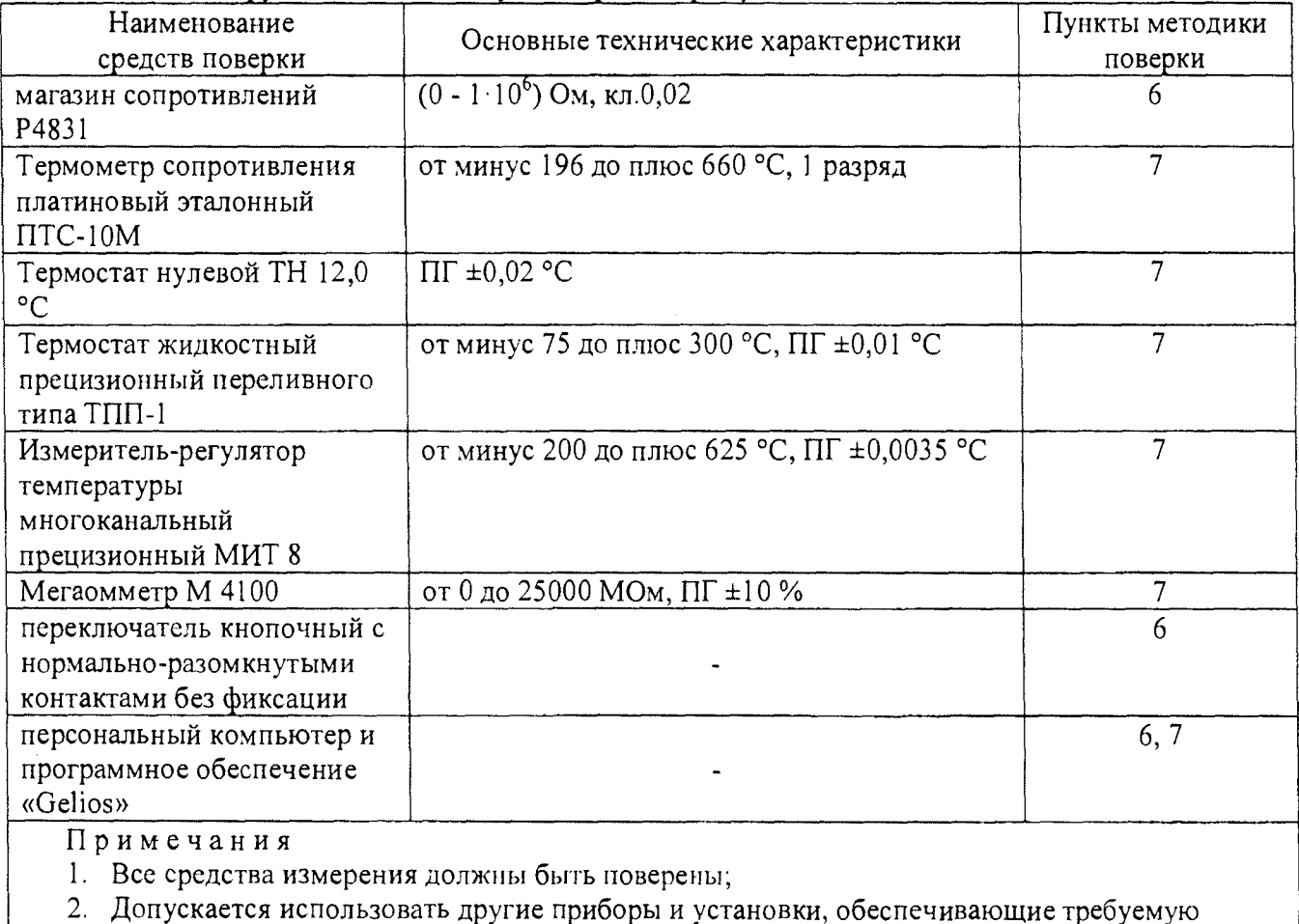

точность измерения.

### 3 Требования безопасности

3.1 При поверке необходимо соблюдать правила эксплуатации электроустановок и требования эксплуатационной документации на поверяемые и применяемое оборудование.

3.2 Лица, допускаемые к поверке усилителей, должны быть ознакомлены с руководством по эксплуатации на поверяемое оборудование и на средства поверки.

3.3 Перед поверкой средства измерений, которые подлежат заземлению, должны быть надежно заземлены. Подсоединение зажимов защитного заземления к контуру заземления должно производиться ранее других соединений, а отсоединение - после всех отсоединений.

#### 4 Условия поверки

Если не оговорено иное, то условия поверки должны соответствовать:

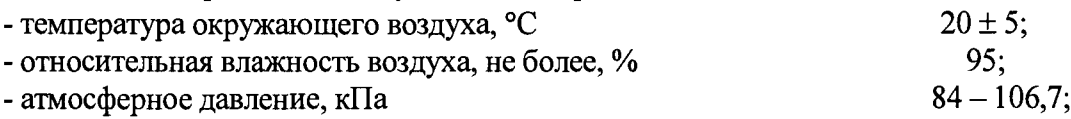

5 Подготовка к проведению поверки

Перед проведением поверки необходимо выполнить следующие операции:

- подготовить средства поверки к проведению измерений в соответствии с их эксплуатационной документацией;

- проверить наличие действующих свидетельств о поверке на средства поверки.

6 Поверка вычислителя

После ремонта или замены термометра сопротивления операция поверки вычислителя может не выполняться (на усмотрение пользователя).

6.1 При проведении поверки должны быть выполнены следующие операции:

- внешний осмотр (2.4.1);

- опробование (2.4.2);

- определение метрологических характеристик (2.4.3);

- оформление результатов поверки (2.4.4).

6.2 Условия проведения поверки и подготовки к ней

6.2.1 При проведении поверки должны быть соблюдены следующие условия:

- температура окружающего воздуха, °C<br>- относительная влажность воздуха, не более, %<br>20 ± 5; - относительная влажность воздуха, не более, % **95;**

 $-$  атмосферное давление, к $\Pi$ а

- отсутствие механической вибрации и переменных магнитных полей напряженностью более 400 А/м.

6.2.2 Подготовка средств поверки и оборудования должна быть выполнена в соответствии с их эксплуатационными документами.

6.2.2.1 Подготовка корректоров модификации 1.

При подготовке должны быть выполнены следующие операции:

- снимите верхнюю крышку корпуса вычислителя, открутив крепежные винты;

- соберите схему поверки корректоров согласно рисунку А1 приложения А;

- подключите к вычислителю компьютер, войдите в режим редактирования параметров настройки вычислителя и установите значения параметров в соответствии с таблицей 1.

Примечание - Схема подключения компьютера, порядок установки режима редактирования

и значений параметров настройки приведены в руководстве по эксплуатации корректора. та совые парагогранитель при подразнении совые при подводительность и совые при подводительность и совые при п<br>Таблица 1

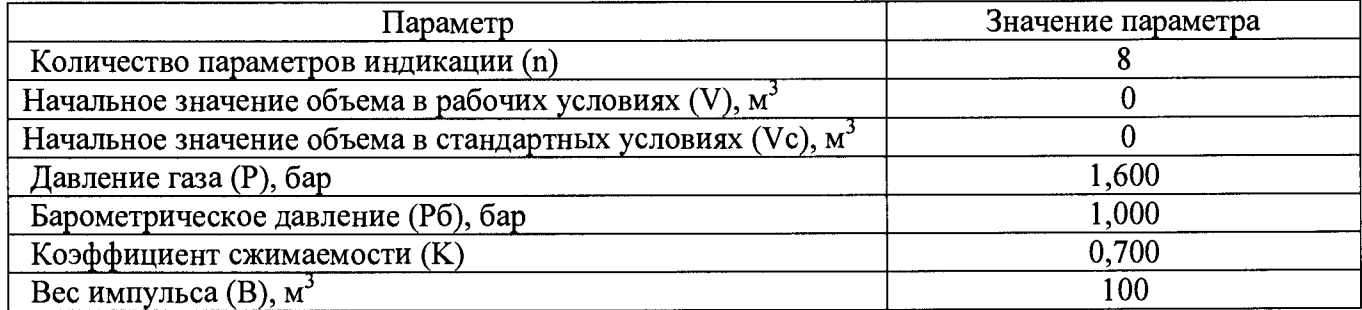

- после завершения установки значений параметров выйдите из режима редактирования.

6.2.2.2 Подготовка корректоров модификации 2.

При подготовке должны быть выполнены следующие операции:

- соберите схему поверки корректоров согласно рисунку А2 приложения А;

- подключите к вычислителю компьютер и установите вычислитель в режим поверки.

Примечание - Схема подключения компьютера приведена в руководстве по эксплуатации корректора, порядок установки режима поверки приведен в описании программного обеспечения «Gelios».

6.2.3 При проведении поверки должны соблюдаться требования безопасности, приведенные в эксплуатационной документации применяемых средств поверки и оборудования.Средства поверки

6.3 При проведении поверки должны применяться следующие средства поверки и оборудование:

- магазин сопротивлений Р4831, диапазон сопротивлений  $(0-10^6)$  Ом, класс точности 0,02;

- переключатель кнопочный с нормально-разомкнутыми контактами без фиксации;

- компьютер (операционная система не ранее Windows-98) и программное обеспечение (ПО) «Gelios».

Порядок работы с ПО приведен в его описании.

Допускается применение других средств воспроизведения сопротивления, метрологические характеристики которых удовлетворяют установленным требованиям.

6.4 Операции поверки

6.4.1 Внешний осмотр.

При внешнем осмотре должно быть установлено соответствие вычислителя следующим требованиям:

- качество маркировки вычислителя с точки зрения ее правильного восприятия;

- отсутствие механических повреждений корпуса вычислителя, которые могут оказать влияние на его работу, и дефектов индикатора, затрудняющих считывание информации.

Вычислители, не удовлетворяющие указанным требованиям, к дальнейшему проведению поверки не допускаются.

6.4.2 Опробование.

При опробовании должны быть выполнены следующие операции:

- установите на магазине значение сопротивления, равное 442 Ом;

- проверьте, что представление цифр и символов на табло (индикаторе) вычислителя производится без искажений;

- проверьте:

- для модификации 1 соответствие значений параметров Р, Рб, К и В, отображаемых на табло, значениям, приведенным в таблице 1;
- для модификации 2 соответствие значений параметров Р, Рб, К и В, отображаемых на мониторе компьютера, значениям, приведенным в таблице 1.

Вычислители, не удовлетворяющие указанным требованиям, к дальнейшему проведению поверки не допускаются.

6.4.3 Определение метрологических характеристик.

6.4.3.1 Определение метрологических характеристик вычислителей корректоров модификации 1.

При определении метрологических характеристик должны быть выполнены следующие операции:

- установите значение сопротивления на магазине согласно п. 1 таблицы 2 и, не ранее, чем через 30 с, дважды (с интервалом не менее 1 с) нажмите кнопку S;

Таблина 2

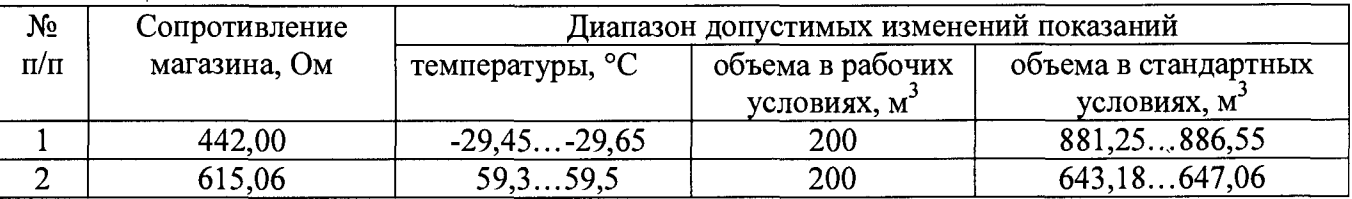

- определите, не ранее, чем через 30 с, показания вычислителя по температуре, рабочему и стандартному объемам;

- занесите показания вычислителя в протокол поверки (форма протокола произвольная);

- по указанной выше методике, предварительно установив значение сопротивления на магазине согласно п. 2 таблицы 2, определите соответствующие показания вычислителя.

- занесите в протокол поверки показания вычислителя по температуре и результаты измерений объемов V и Vc, которые определяются как разность текущих и предыдущих показаний соответствующих объемов.

Вычислитель считается прошедшим поверку с положительными результатами, если его показания соответствуют допустимым диапазонам изменений, указанным в таблице 2.

6.4.3.2 Определение метрологических характеристик вычислителей корректоров модификации 2.

Операция поверки выполняется в последовательности, предусмотренной ПО «Gelios».

При определении показаний вычислителей корректоров модификации 2 результаты измерений представляются на монитор автоматически и выводятся в виде протокола поверки на носитель принтера.

Вычислитель считается прошедшим поверку с положительными результатами, если его показания соответствуют допустимым диапазонам изменений, указанным в таблице 2.

6.4.4 Оформление результатов поверки.

Результаты поверки оформляют протоколом поверки с обязательным указанием результата поверки: соответствует/несоответствует.

Вычислитель пломбируется путем нанесение оттиска поверительного клейма на пломбировочную мастику. Место пломбирования указано в 5.4 руководства по эксплуатации корректоров.

7 Поверка термометра сопротивления

Поверка термометра сопротивления проводится согласно ГОСТ 8.461-2009. Примечания.

1. При проведении первичной поверки корректора при выпуске из производства операция не выполняется, если корректор укомплектован поверенным термометром.

2. После ремонта или замены вычислителя операция поверки термометра может не выполняться (на усмотрение поверителя).

8 Проверка комплектности корректора

При выполнении операции поверки должно быть установлено:

- наличие документа, подтверждающего поверку термометра (паспорта или свидетельства о поверке);

- соответствие характеристик термометра следующим требованиям: номинальная статическая характеристика Pt500 ( $\alpha$ =0,00385 °C<sup>-1</sup> по ГОСТ Р 8.625-2006 или W<sub>100</sub>=1,385 по ГОСТ 6651-2009), класс допуска любой, кроме класса С;

- соответствие заводского номера корректора, указанного на вычислителе, и заводского номера термометра, указанного в его паспорте (при его наличии, иначе указанного в его свидетельстве о поверке) номерам, указанным в паспорте (при его наличии) корректора;

Примечание - При отсутствии паспорта корректора номера корректора (вычислителя) и термометра указывают в свидетельстве о поверке корректора.

Корректор считается прошедшим поверку с положительными результатами, если его комплектность соответствует установленным требованиям.

9 Оформление результатов поверки корректора.

Корректор считается прошедшим поверку с положительными результатами, если выполнены требования разделов 2 - 4 настоящей методики.

Положительные результаты поверки оформляют соответствующей записью в паспорте корректора, при отсутствии паспорта выдают свидетельство о поверке в установленной форме. Датой текущей поверки корректора является наиболее ранняя дата поверки его составной части: вычислителя или термометра сопротивления.

При отрицательных результатах поверки хотя бы одной составной части корректора или при несоответствии комплектности корректора требованиям раздела 4 выдают извещение о непригодности корректора к применению с указанием причины несоответствия.

**Приложение А (Обязательное)**

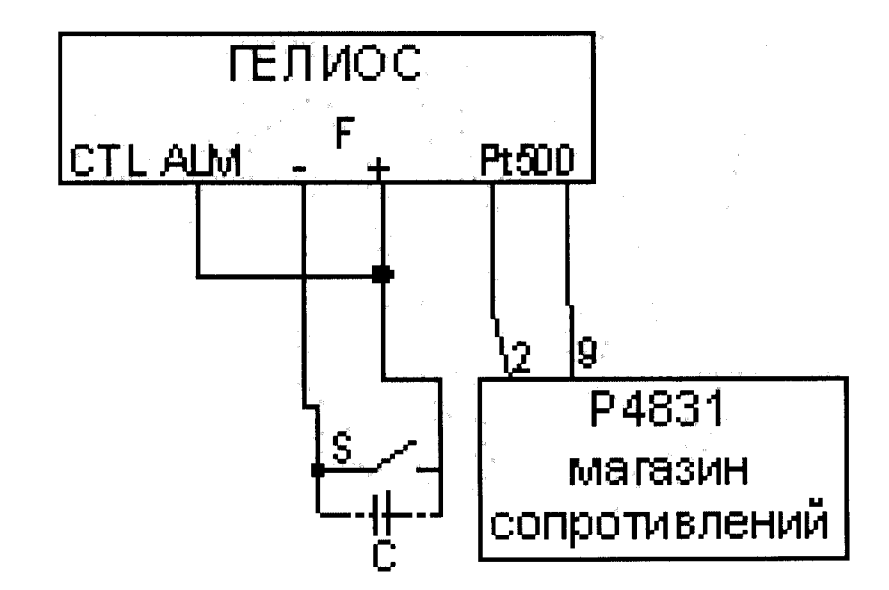

Рисунок А1. Схема поверки вычислителя корректоров модификации 1.

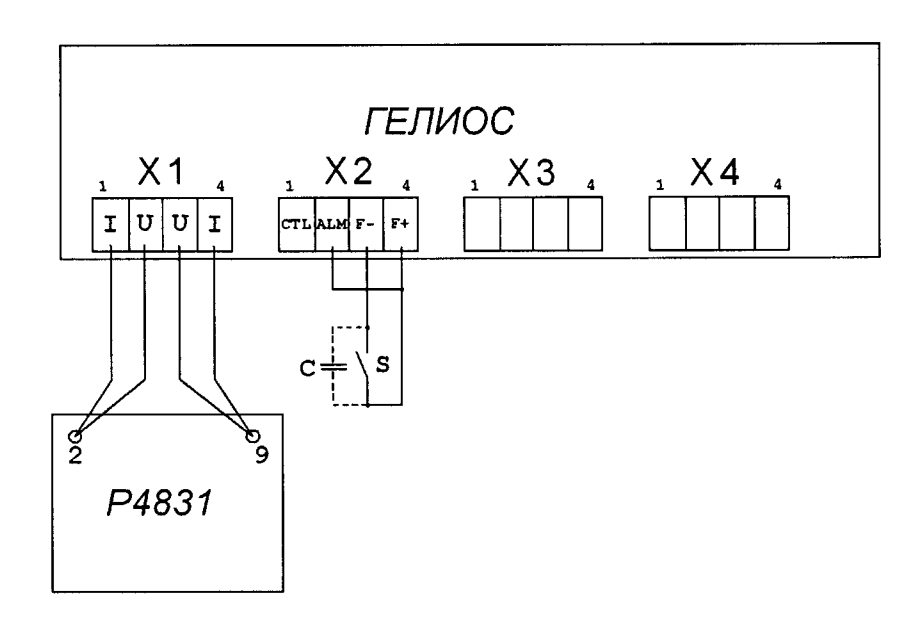

Рисунок А2. Схема поверки вычислителя корректоров модификации 2.

Примечание - Конденсатор С (неэлектролитический, емкостью 0,1 - 0,15 мкФ) подключается в случае, если при замыкании переключателя S наблюдается эффект «дребезга» контактов.